## 智能付款表格(Smartform)介绍

# 1. 产品介绍

## 1.1. 产品简述

智能付款表格(Smartform)是我行基于境外汇款申请书和境内汇款申请书格式设 计的创新工具。客户可在电脑使用 PDF 软件打开该表格,填写付款信息和国际收支 申报信息。

智能付款表格(Smartform)将自动生成部分付款信息(如大写付款金额和付款日期), 并帮助客户在打印表格前自动检验必要付款信息和国际收支申报信息的完整性。客 户还可以通过保存为模版的方式方便将来的再次付款,有效减少重复录入带来的工作 量和错误。

客户的付款信息将被记录在其中的条形码中。客户打印出该付款单并由授权人签字 或盖章后交至我行营业柜台。届时,我行系统用解码技术将付款单条形码中的付款信 息快速导入我行后台系统进行处理。和传统的纸质付款方式相比,使用智能付款表格 支付无需增加任何额外的费用。

### 1.2. 适用业务

智能付款表格(Smartform)适用于外币付款,外币结汇后境内人民币汇款和人民 币跨境付款。

\*注:外币结汇后境内人民币汇款和人民币跨境付款不适用于个人客户。

#### 1.3. 给客户带来的便利

- 避免手工填写导致的错误
- 自动生成部分付款信息(如大写付款金额和付款日期)
- 自动预检汇款信息,确保信息完整,提高付款成功率
- 输入的信息可保存为模板以供日后使用,免去手工填写和重复输入,节约时间

## 2. 和现有纸质汇款申请书区别和比较

#### 2.1. 扣款日期

智能付款表格(Smartform)右上角增加了扣款日期选项,客户提交付款指令时,可 以指定未来 45 天内的时间作为扣款日期,方便了客户的付款安排。在柜台提交 smartform 的时间与现在的要求一致,没有变化

#### 2.2. TAG 32A 金额/账号调整

增加了"按付款账号币种的等值金额"选项,给于客户更多选择。例如客户从美 元账号付款时,可以选择付款币种为欧元,但金额为等值一万美元。实际支付的欧元 金额会根据指令处理时的汇率而确定。

#### 2.3. TAG 50a 汇款人名称和地址

考虑某些集团公司/财务公司有代付付款需求,因此在 TAG50a 中增加了实际汇 款人信息的栏位。如果是代付付款指令,需要提供实际汇款人姓名,地址,国家信息。

#### 2.4. TAG 54/56a 收款银行代理行名称地址

增加了银行代号类别/银行代号。客户可以选择银行代号类别后输入银行代号。 智能付款表格(Smartform)会进行相关银行代号类别的校验。

#### 2.5. TAG 57a 收款银行名称地址

增加了银行代号类别/银行代号。客户可以选择银行代号类别后输入银行代号。 智能付款表格(Smartform)会进行相关银行代号类别的校验。

### 2.6. TAG 72 给银行附言

增加 Tag72。客户可以在汇款指令中,提供给银行的相关附言。

## 2.7 外汇局批件号/备案表号/业务编号

指外汇局签发的,银行凭以付款的各种批件号,备案表号,业务编号。如果本笔 付款涉及外管局核准件,则优先填写该核准件编号。

### 3. 操作流程

- 1. 客户填写完智能付款表格(Smartform)后,点击"核对及打印表格"。 智能付 款表格会自动对客户的输入的信息进行校验。如果信息不正确,则提示客户进 行修改。如果校验通过,2D条形码会在页面自动生成,等待打印。
- 2. 客户打印出包含对应2D 条形码的智能付款表格(Smartform),并交由授权人签 字及加盖印章。
- 3. 客户将智能付款表格(Smartform)提交给柜台。
- 4. 银行操作部工作人员接收并核对银行专用栏中印鉴无误后,完成商业凭证和国 际收支申报信息的审核,将付款信息扫描进入系统。同时在回执单上盖业务 章,提供给客户。
- 5. 银行操作部工作人员核对并确认扫描录入系统的付款信息无误,并录入国际收 支申报信息,完成付款。

## 4. 风险控制

为保障客户权益,我行采取以下控制措施:

- 1. 保留通常的纸质付款程序处理中的一些操作步骤,如核对客户签字,查询账户性 质,查询账户的可用余额。
- 2. 扫描录入的信息需人工完成核对。
- 3. 2D 条形码只会在打印的页面自动生成显示,原PDF 中不会保留2D 条形码。
- 1. 填写表格并按"核对及打印表格"按钮打印表单时, "申请人签章"栏位会自 动产生防伪水印。 该水印用于防伪,可辅助检查条码与表单上填写的指令信息的一致性。请在签 署申请人签名及/或盖章时覆盖"申请人签章"栏内的水印底纹
- 4. 为了防止重复操作,同一张智能付款表格系统只能扫描识别一次。第二次扫描 时,系统发现存在重复的扫描条形码,并且自动拒绝。
- 5. 商业凭证审核和国际收支申报信息处理依照外管局和人民银行法规执行。

## 5. 常见问题问答

问题 1:我在哪里可以获得 Smartform?

答 :您可以访问我们的网站的下载中心直接免费下载或联系您的客户经理索取。

问题 2:我的个人电脑需要安装什么版本的 Adobe 软件? 答 :您的电脑需要安装 Adobe Reader 10 或以上版本,您可以访问网站 www.adobe.com 免费下载。

问题 3:为什么表单上某些空格是必须填写的? 答 :这些空格包含了处理付款所必需的信息 Smartform 的强制输入要求可以避免付款 指令遗漏必要信息而带来的付款延误。

问题 4:我使用 Smartform 需要支付更多的费用吗? 答 :和传统的纸质指令付款方式相比,使用 Smartform 支付不会增加任何额外的付款 费用。

问题 5:我可以保存 Smartform 吗? 答:您可以使用工具栏上的"另存为"按钮把 Smartform 保存为 PDF 格式的文件,以 备将来作为模版使用,减少重复填写带来的工作量和错误。

问题 6:签字盖章是否只需要在第一联? 答 :客户只需在第一联(付款指令)盖章。

问题 7:通过传真传递的 Smartform 可以被接受吗? 答 :如果有签署传真协议的话,可以接受。

问题 8:银行是否接受手工填写的 Smartform? 答 :手工填写的 Smartform 只能以普通纸质付款的方式手工处理,为避免手工处理可 能导 致的付款延误,我行不接受客户手工填写Smartform。

问题 9:是不是汇丰银行的所有分行都可以使用 Smartform? 答 :是。

问题 10:是否可以更改或手工填写表格上的信息? 答 : 所有和付款指令相关信息,不允许修改。(TAG72 字段以上所有信息)。 BOP 申报 信息可以留空然后手工填写,或者手写更改。(TAG72 字段以下所有信息)

问题 11:如果使用传真/快递,回执联如何处理? 答 :按照现有纸质流程,回执联随付款指令归档。客户可以要求取回。

问题 12:如果收费帐号不同于扣款帐号,Smartform 是否支持? 答 :不支持。对于这些特殊扣款,可以仍然使用现有纸质付款申请书。

问题 13:如果扣款时间已经过期,分行是否会拒绝? 答 :不会拒绝。扣款日会变成当前工作日。

问题 14:Tag72:给银行的附言是给付款行还是收款行的信息? 答 :Tag72-给银行的附言是给收款银行的信息。

问题 15:如何查询交易申报代码 ? 答 :可以参考《智能付款表格填报说明》,其中罗列了所有的交易申报代码

问题 16:打开智能付款表格,显示如下错误

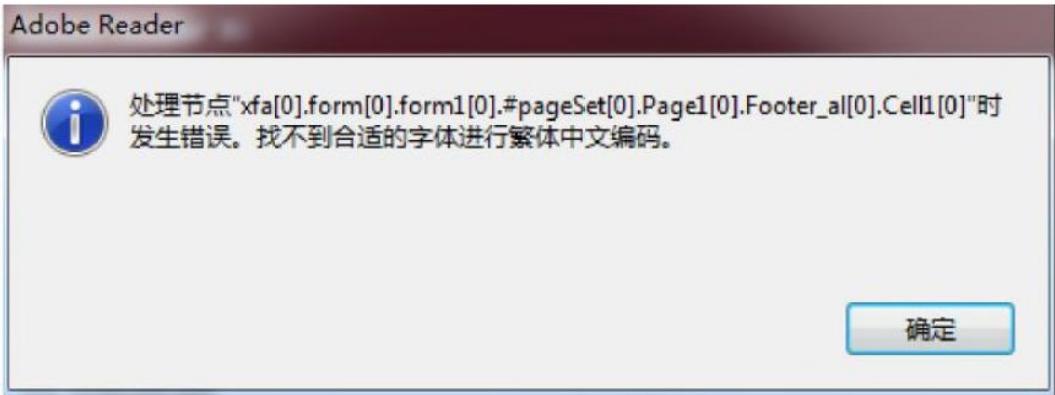

答 :解决方法

- 1. 重新安装最新版 (内含最新字库)或
- 2. 重新安转现有Acrobat Reader,安装时记得选择繁体,简体和英文字库

问题 17:提交智能付款表格,显示如下错误

Warning: JavaScript Window -

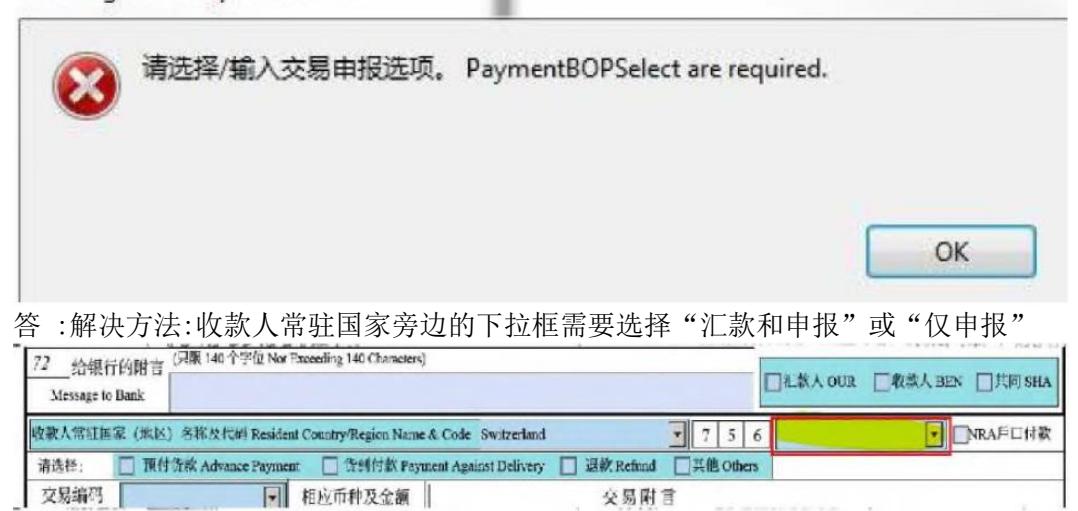

问题 18: 选择"仅供申报BOP only"选项, 通过"核对及打印表格"按钮打印后会生 成 2D 条形码吗?

答: 表单用于付款及申报的, 请选择"汇款及申报Payment&BOP"选项, 通过"核对及 打印表格"按钮打印后,表单自动生成条码及防伪水印。表单仅用于申报的,请选择 "仅供申报BOP only"选项,通过"核对及打印表格"按钮打印后,表单不会生成条 码及防伪水印。

问题 19:收款人名称如果超过35 个英文字符,如何填写。 答:收款人名称字符限制为35 个英文字符。写不下写在收款人地址栏